**Windows 10**

## **T4L Support Guides**

## **Changing your PDF Default**

## **Step 2 Step 1** From the main Select **apps** Camera ows Settings  $\bigcap$ ∩ menu, select from the the **settings** settings menu Chrome Apps **cog**. ..  $\boxtimes$ Clock  $\Box$  Phone Devices **Company Portal** బ్ర Personalization 盯 Apps stall, def Background, lock s Cortana  $\mathcal{C}$ Time & Language Gaming  $\odot$ Game Bar, captures, G<br>Mode Q Type here to search **Step 4 Step 3** Select **default** Scroll down **apps** from the the list and  $\hat{\triangle}$  Home Apps & f Video player menu on the click the link Find a setting Choose wher Films & TV  $\mathbf{r}^{\prime}$ left. to **'Choose** Installing apps on Apps **default apps** Anywhere Web browser **by file type**'& feature Microsoft Edge In Default apps Apps & featu Reset all default apps App execution a Offline maps Reset Search, sort, and f<br>app, select it from ED Apps for websites dafault anno bu Search this list CII Video playback Sort by: N artup **Step 5** Choose default apps by file type **Step 6** s by file type Scroll down to Select the **app** Internet Explor Choose an app rtial Do nload Internet Explorer  $\bm{\beta}$ **pdf** or your **web** .pbk Remote Access Phe Adobe Acrobat

рок<br>Dial-Up Phonebook pcb Choose a default CB File .**pch**<br>PCH File Choose a default Choose a default Adobe Acrobat Idohe Arrok  $+$  Choose a defa dfxml Acrobat PDFXML Document

**browser of choice** as your default pdf viewer

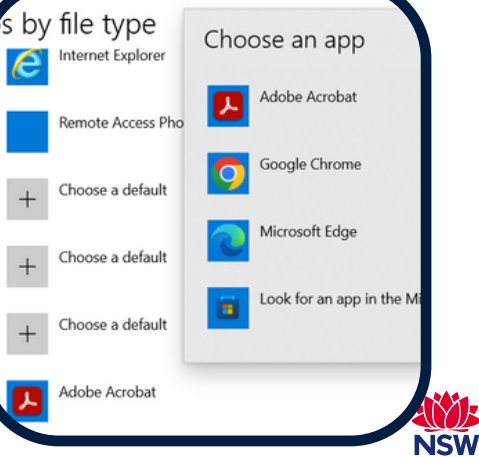